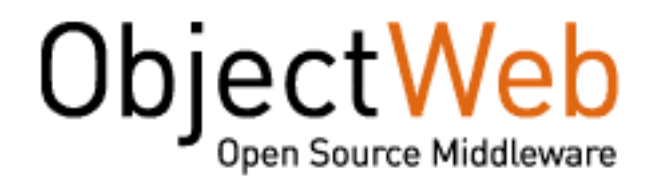

## Getting started with JOnAS 4.8 EE

This is a guide for a first time user of JOnAS. More experimented users that want to learn more may take advantage of reading it..

> JOnAS Team (Philippe Coq) - April 2007 -

Copyright © ObjectWeb 2007

### **Table of Contents**

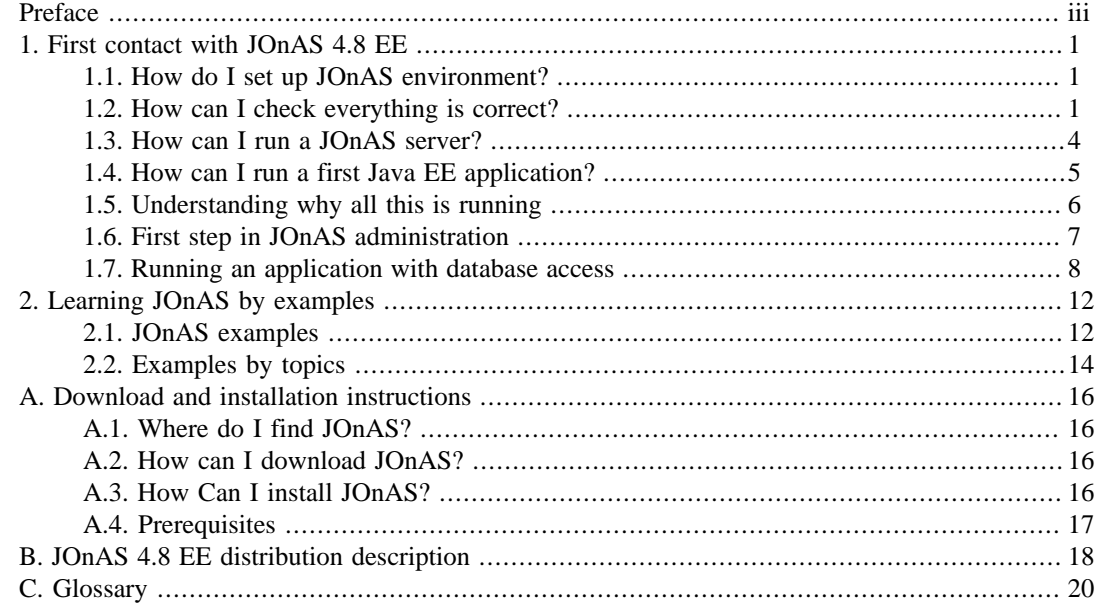

# <span id="page-2-0"></span>**Preface**

Welcome to the new users of JOnAS 4.8 EE ! This guide is intended to help you.

**Chapter1, First contact with JOnAS 4.8 EE** wants to show that a downloaded JOnAS 4.8 EE is usable as it.

The environment to set is truly minimal. It's a child's play to run a Java EE application.

This chapter shows not only how to perform some actions but also explains why all is running so easily.

JOnAS 4.8 EE is distributed with a lot of examples ready to use. Users can learn a lot by studying these examples.

**Chapter2, Learning JOnAS by examples** wants to help the users to find the answers to some common use cases by indicating which JOnAS example illustrates the use case.

Note that this guide want to stay simple and has not the ambition to resolve all the problems that can be encountered in the *real life* that can be really complex.

For more experimented users that need to perform more complex tasks it is recommended to look the [JOnAS 4.8 EE Configuration guide](url(congfiguration_guide.html)) [[congfiguration\\_guide.html\]](url(congfiguration_guide.html))

**Appendix A** summarize the download and installation instructions

**Appendix B** describe what you get when you have downloaded and installed JOnAS.

# <span id="page-3-0"></span>**Chapter 1. First contact with JOnAS 4.8 EE**

It is assumed, in this guide, that the first time user has already downloaded and installed JOnAS 4.8 EE. If its is not the case, please refer to Appendix A, *[Download and installation instructions](#page-18-0)*. As it is specified in this appendix there are three different distributions. In the rest of this document we presume that the first time user has chosen to download a JOnAS 4.8 EE with a servlet container embedded (for example Apache Tomcat (5.5.17) embedded distribution).

In this chapter an unexperienced user will learn how to run an existing Java EE application with JOnAS, he will understand why it is so easy to achieve such result with nearly zero configuration.

### **1.1. How do I set up JOnAS environment?**

Once you have installed your JOnAS distribution, you have to set up the JONAS\_ROOT environment variable prior to using JOnAS or any of its tools. You will also have to update your PATH variable as well.

• Unix platforms

Open a new terminal and proceed as follows:

```
bash>export JONAS_ROOT=<your_install_dir>
bash>export PATH=${PATH}:${JONAS_ROOT}/bin/unix
```
or

```
tcsh>setenv JONAS_ROOT <your_install_dir>
tcsh>setenv PATH ${PATH}:${JONAS_ROOT}/bin/unix
```
• Windows platforms

Open a new DOS window and proceed as follows:

C:>set JONAS\_ROOT=C:<your\_install\_dir> C:>set PATH=%PATH%;%JONAS\_ROOT%\bin\nt

To update the path permanently, do the following depending upon your Windows version:

Windows XP Go to the Start Menu, then double click on System. In the System Control Panel select the Advanced tab and push the Environment Variables button. Now, you can look for the PATH to edit. Append the value  $C:\jmath dk1.4.2\binom{1}{2}$  (assuming that you installed the SDK in the C:\jdk1.4.2 directory). Once you have changed and saved the value, you will be prompted to reboot.

### **1.2. How can I check everything is correct?**

JOnAS provides a command **jonas** that checks if your environment is set correctly.

### **Name**

jonas check — command allowing to check JOnAS is well installed

### **Synopsis**

jonas check

### **Description**

Check JOnAS environment is correctly set.

If everything is set correctly, this command ends by displaying something that looks like the following output:

```
JONAS_BASE set to /home/coqp/jb
 - JONAS_ROOT value:
/home/coqp/JONAS_4_8_5
- JONAS_BASE value:
/home/coqp/JONAS_4_8_5
 - JOnAS Services:
registry,jmx,jtm,db,dbm,security,resource,ejb,ws,web,ear
 - Contents of 'jonas.properties':
jonas.service.security.realm.jndi.registration = false
jonas.service.db.user1 = jonas:jonas
jonas.service.mail.factories =
jonas.service.jtm.remote = false
jonas.service.jms.mom = org.objectweb.jonas_jms.JmsAdminForJoram
jonas.service.ejb.auto-genic = true
jonas.service.resource.threadwaittimeout = 60
jonas.service.ejb.descriptors =
jonas.service.mail.class = org.objectweb.jonas.mail.MailServiceImpl
jonas.service.resource.resources =
jonas.service.web.descriptors =
jonas.service.ws.factory.class = org.objectweb.jonas.ws.axis.JAxisServiceFactory
jonas.security.manager = true
jonas.service.ws.wsdlhandlers = file1
jonas.service.ha.jgroups.conf = jgroups-ha.xml
jonas.service.registry.mode = collocated
jonas.service.dbm.datasources = HSQL1
jonas.service.resource.class = org.objectweb.jonas.resource.ResourceServiceImpl
jonas.service.security.class = org.objectweb.jonas.security.JonasSecurityServiceImpl
jonas.service.resource.parsingwithvalidation = true
jonas.service.discovery.class = org.objectweb.jonas.discovery.DiscoveryServiceImpl
jonas.service.ear.descriptors =
jonas.service.thread.class = org.objectweb.area.jonas.AreaService
jonas.service.resource.execworktimeout = 0
jonas.service.registry.class = org.objectweb.jonas.registry.RegistryServiceImpl
jonas.service.jms.queues = sampleQueue
jonas.service.discovery.multicast.address = 224.224.224.224
jonas.service.db.port = 9001
jonas.service.ejb.parsingwithvalidation = true
jonas.service.web.parsingwithvalidation = true
jonas.security.context.check.keystoreFile = /tmp/keystore
jonas.service.thread.ejbareaname = EJB
jonas.service.db.dbname = db_jonas
jonas.service.ejb.autoloaddir = autoload
jonas.service.jms.class = org.objectweb.jonas.jms.JmsServiceImpl
jonas.security.propagation = true
jonas.service.discovery.multicast.port = 9080
jonas.security.context.check = false
jonas.service.thread.file = jonas_areas.xml
jonas.service.discovery.ttl = 1
jonas.service.ha.datasource = jdbc_1
jonas.service.security.ws.realm = memrlm_1
jonas.service.ejb.minworkthreads = 3
jonas.service.dbm.class = org.objectweb.jonas.dbm.DataBaseServiceImpl
jonas.service.ws.wsgen.generator.factory = org.objectweb.jonas_ws.wsgen.generator.ews.EWSGeneratorFactory
```

```
jonas.service.ws.class = org.objectweb.jonas.ws.axis.AxisWSServiceImpl
jonas.service.resource.autoloaddir = autoload
.<br>jonas.service.jmx.class = org.objectweb.jonas.jmx.JmxServiceImpl
jonas.log.configfile = trace
jonas.service.ejb.maxworkthreads = 80
jonas.service.resource.minworkthreads = 5
jonas.service.web.autoloaddir = autoload
jonas.service.ha.timeout = 600
jonas.service.ha.gcl = jgroups
jonas.service.ear.parsingwithvalidation = true
jonas.service.ear.autoloaddir = autoload
jonas.service.resource.maxworkthreads = 80
jonas.service.ws.parsingwithvalidation = true
jonas.security.context.check.keystorePass = keystorepass
jonas.service.db.class = org.objectweb.jonas.db.hsqldb.HsqlDBServiceImpl
jonas.service.ear.class = org.objectweb.jonas.ear.EarServiceImpl
jonas.service.jtm.class = org.objectweb.jonas.jtm.TransactionServiceImpl
jonas.service.ha.class = org.objectweb.jonas.ha.HaServiceImpl
jonas.service.ejb.threadwaittimeout = 60
jonas.service.ha.jgroups.groupname = jonas-rep
jonas.csiv2.propagation = true
jonas.service.ejb.class = org.objectweb.jonas.container.EJBServiceImpl
jonas.service.jms.topics = sampleTopic
jonas.service.jtm.timeout = 60
jonas.service.jms.collocated = true
jonas.service.security.csiv2.realm = memrlm_1
jonas.service.web.class = org.objectweb.jonas.web.wrapper.catalina55.CatalinaJWebContainerServiceWrapper
jonas.security.context.check.alias = FB
jonas.service.discovery.source.port = 9888
jonas.services = registry,jmx,jtm,db,dbm,security,resource,ejb,ws,web,ear
jonas.transaction.propagation = true
 - Contents of 'HSQL1.properties':
jdbc.maxconpool = 100
jdbc.samplingperiod = 30
jdbc.connmaxage = 1440
jdbc.maxwaittime = 5
datasource.url = jdbc:hsqldb:hsql://localhost:9001/db_jonas
datasource.mapper = rdb.hsql
jdbc.minconpool = 10
jdbc.connteststmt = select 1
datasource.username = jonas
distance.name = jdbc_1datasource.classname = org.hsqldb.jdbcDriver
jdbc.maxwaiters = 100
datasource.password = jonas
jdbc.connchecklevel = 0
jdbc.maxopentime = 60
 - Contents of 'trace.properties':
(file:/home/coqp/JONAS_4_8_5/conf/trace.properties)
handler.logtest.pattern = %d : %l : %h : %O{1}.%M : %m%n
logger.org.objectweb.jorm.level = WARN
logger.org.objectweb.speedo.level = WARN
logger.root.level = INFO
handler.mesonly.type = Console
logger.org.objectweb.jonas_lib.genbase.level = INFO
logger.org.objectweb.speedo.generation.SpeedoCompiler.level = INFO
logger.org.objectweb.jorm.generator.velocity.level = ERROR
logger.org.objectweb.jotm.level = INFO
logger.org.objectweb.medor.level = WARN
handler.wsdl.pattern = %d : %l : %h : %O{1}.%M : %m%n
handler.wsdl.output = jonas_wsdls.log
logger.org.objectweb.jonas_ws.wsgen.handler.0 = mesonly
logger.org.objectweb.jonas.genic.handler.0 = mesonly
handler.logtest.type = File
log.config.classname = org.objectweb.util.monolog.wrapper.javaLog.LoggerFactory
logger.org.objectweb.level = INFO
handler.tty.type = Console
handler.logf.output = automatic
logger.org.objectweb.jonas.genic.velocity.level = ERROR
logger.org.objectweb.jonas_tests.history.handler.0 = logtest
logger.org.objectweb.jonas.publication.additivity = false
logger.org.objectweb.jonas.publication.handler.0 = wsdl
handler.tty.output = Switch
handler.logtest.output = jonas_tests.log
handler.logf.pattern = %d : %l : %h : %O{1}.%M : %m%n
```

```
logger.org.objectweb.jonas_lib.genclientstub.level = INFO
handler.mesonly.pattern = %m%n
logger.org.objectweb.speedo.init.level = INFO
logger.fr.dyade.aaa.level = ERROR
logger.org.objectweb.jonas.genic.level = INFO
logger.org.objectweb.jonas_tests.history.level = INFO
logger.org.objectweb.jonas_ws.wsgen.additivity = false
handler.tty.pattern = %d : %O{1}.%M : %m%n
logger.org.mortbay.util.jmx.ModelMBeanImpl.level = ERROR
logger.org.objectweb.jonas_ws.wsgen.level = INFO
logger.org.objectweb.jonas.jdbc.sql.level = DEBUG
logger.org.objectweb.speedo.mapper.jorm-factory.class-properties.level = INFO
logger.org.objectweb.jonas_tests.history.additivity = false
handler.mesonly.output = Switch
logger.root.handler.1 = logf
logger.root.handler.0 = tty
handler.logf.type = File
logger.org.apache.struts.util.level = WARN
logger.org.objectweb.jonas.genic.additivity = false
handler.wsdl.type = File
logger.org.objectweb.carol.level = INFO
logger.org.objectweb.jonas_ejb.deployment.digester.level = FATAL
logger.org.jgroups.level = FATAL
 - Contents of 'carol.properties':
(file:/home/coqp/JONAS_4_8_5/conf/carol.properties)
carol.jeremie.url = jrmi://localhost:2000
carol.irmi.interfaces.bind.single = false
carol.cmi.rr.factor = 100
carol.jrmp.url = rmi://localhost:1099
carol.iiop.server.sslport = 2003
carol.jndi.java.naming.factory.url.pkgs = org.objectweb.jonas.naming
carol.jvm.rmi.local.call = false
carol.irmi.server.port = 0
carol.jrmp.server.port = 0
carol.irmi.url = rmi://localhost:1098
carol.iiop.PortableRemoteObjectClass = org.objectweb.jonas_lib.naming.JacORBPRODelegate
carol.iiop.url = iiop://localhost:2001
carol.iiop.server.port = 0
carol.jrmp.interfaces.bind.single = false
carol.protocols = jrmp
carol.cmi.multicast.groupname = G1
carol.cmi.jgroups.conf = jgroups-cmi.xml
carol.cmi.stub.debug = false
carol.cmi.url = cmi://localhost:2002
carol.jvm.rmi.local.registry = false
carol.jeremie.server.port = 0
 - Check 'jonas-realm.xml':
File is present.
 Check 'JORAM configuration':
Ok
The JOnAS environment seems correct.
```
### **1.3. How can I run a JOnAS server?**

Now that your environment seems correct it is possible to launch the JOnAS server simply by typing the following command:

jonas start

As soon as your server is ready, i.e when you can see on your terminal something that looks like:

```
The JOnAS Server 'jonas' version 4.8.5 is ready
Server$1.run : JOnAS server 'jonas' started on rmi/jrmp
```
You can use your favorite brower and type the following URL:

http://localhost:9000/

Here is the web page you must get:

<span id="page-7-0"></span>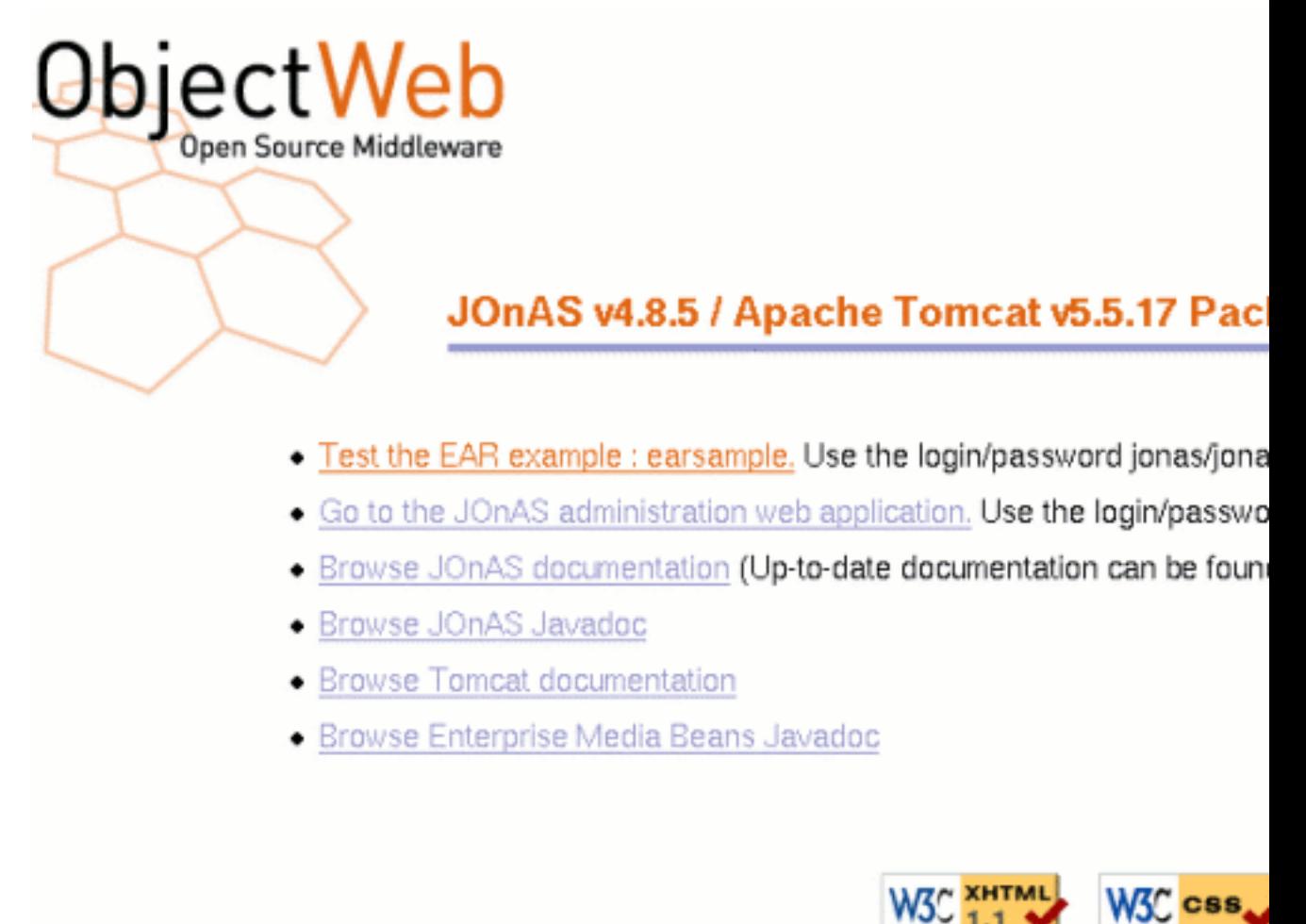

Now, you have just run for the first time JOnAS.

You are now able to do some interesting things like running a sample Java EE application packaged in a .ear file (the **earsample** example) or running the web administration tool of JOnAS and some other things.

### **1.4. How can I run a first Java EE application?**

If you have followed the previous steps you are now ready to run your first Java EE application in JOnAS.

Several example programs are included with the JOnAS distribution. They are located in the \$JONAS\_ROOT/examples directory. They are already compiled and ready to use. See in [Chapter 2,](#page-14-0) *[Learning JOnAS by examples](#page-14-0)* for more details.

In a first step we can choose to run the \$JONAS\_ROOT/examples/earsample example.It is a fairly good examples that shows how to access an EJB deployed in a JOnAS server , from a servlet (thin client).

<span id="page-8-0"></span>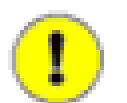

### **Note**

earsample is in fact a more complex example that can be used to show how the previous EJB can be accessed by a heavy client running in the client container. It can be also used to show how to use security to authentificate the user (in the web container) and how to control user accesses to EJB methods (in the EJB container).

By clicking in the first line of the above web page *Test the EAR example...* you are running a sample Java EE application packaged in a .ear file. It is, in fact, a servlet that:

- get the reference of an stateful session bean
- start some transactions
- performs some works with the stateful session bean
- commit or rollback the started transaction
- display a web page showing all that has been done (this page is ending with **Sample is OK.**)

### **1.5. Understanding why all this is running**

There are several reasons that explain that the previous earsample application is directly runnable on a freshly installed JOnAS:

- Tomcat servlet server is embedded in the distribution
- a web application ctxroot.war is pre-installed in JONAS\_ROOT/webapps/autoload directory. This explains why a web page is displayed when you type : **http://localhost:9000/**
- The **earsample** application is pre-compiled and packaged into a . ear file during the building process of the JOnAS distribution
- The earsample.ear file is pre-installed in JONAS\_ROOT/apps/autoload directory . So, this Java EE application will be automaticaly deployed at JOnAS starting time.
- JOnAS is preconfigured: default values are set in configuration files located under \$JONAS\_ROOT/ conf .

These files are accordingly set in order to:

- force JOnAS to use all the services needed for a correct execution:
	- **registry** service to keep remote references to the session bean home
	- **jtm** service, because the servlet want to start/commit transactions
	- **security** service, because this little application uses EJB security
	- **ejb** service : there is a session bean to be deployed in an ejb container
	- **web** service: there is a servlet to be deployed in a servlet container
	- **ear** service for deploying earsample.ear application

jonas.properties is the configuration file

• set a default port (9000) for the connector HTTP (in server.xml file)

<span id="page-9-0"></span>• set a default port (1099) and a default protocol (jrmp) to use by registry (in carol.properties file)

In [Section 1.7, "Running an application with database access"](#page-10-0) we explain how to run an application that need to access to a database.

## **1.6. First step in JOnAS administration**

Back to the web page displayed previously, you can notice the second line:

```
Go to the JOnAS administration web application. Use the login/password jonas/jonas
```
This link allows you to run the JOnAS administration tool **jonasAdmin**.

After the authentication process done (login=jonas,password=jonas) you access to a page in which the left part shows the Management tree:

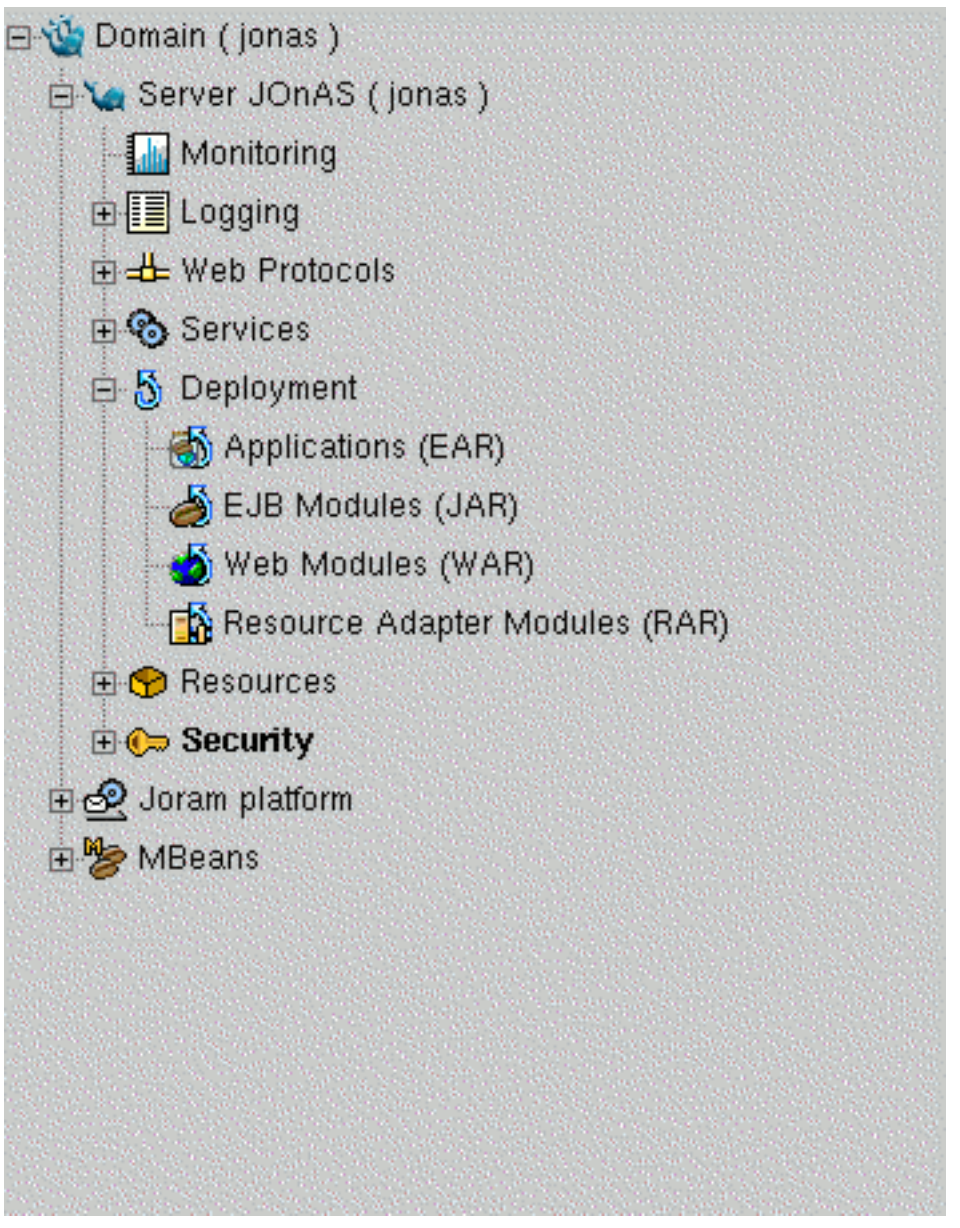

<span id="page-10-0"></span>From this tree it is possible to:

- get information on the management domain
- get information about the JOnAS server (protocol, JMX, registry, servlet server, JVM)
- get monitoring information (threads,memory)
- get or set logging information
- get information on existing web connectors or create new ones
- get information about JOnAS services
- make deployment operations (deploy/undeploy/upload/remove) for ear,war,ejbjar,rar files
- get configuration information, statistics, or perform some operations on resources (data sources)
- get configuration information or perform some operations about security
- get configuration information or perform some operations on JORAM JMS provider.
- browse all the deployed MBeans in the server

[Here \[http://wiki.jonas.objectweb.org/xwiki/bin/download/Main/Demos/clusterManagement.htm\]](url(http://wiki.jonas.objectweb.org/xwiki/bin/download/Main/Demos/clusterManagement.htm))is a demonstration of cluster management features in jonasAdmin console.

### **1.7. Running an application with database access**

Luckily, JOnAS provides a little database, embedded in the server, HSQLDB. This database is not appropriate for real life application but is helpful for running some examples that use entity beans. For using this database the **db** service must be set in the list of services to start, and, it is the case in the JOnAS default configuration.

In the \$JONAS\_ROOT/examples/src/eb we can find a little example that contains two entity beans that manage Account objects. The two beans share the same interface (Account); one with bean-managed persistence (BMP, explicit persistence), the other with container-managed persistence (CMP, implicit persistence).

Before running this example, a database table must be created and initialized. We are using Ant (creation and initialization of the database table must be performed after JOnAS is started) :

```
bash> cd $JONAS_ROOT/examples/src/eb
bash> ant init_db
init_db:
[java] 1 row updated
[java] 1 row updated
[java] 1 row updated
[java] 1 row updated
 java] 1 row updated
[java] 1 row updated
BUILD SUCCESSFUL
```
As we have yet started JOnAS as indicated in [Section 1.3, "How can I run a JOnAS server?"](#page-6-0) and launched administration tool jonasAdmin as stated in [Section 1.6, "First step in JOnAS administration"](#page-9-0) we are able to deploy the little aplication eb which is packaged in an ejbjar file name eb. jar.

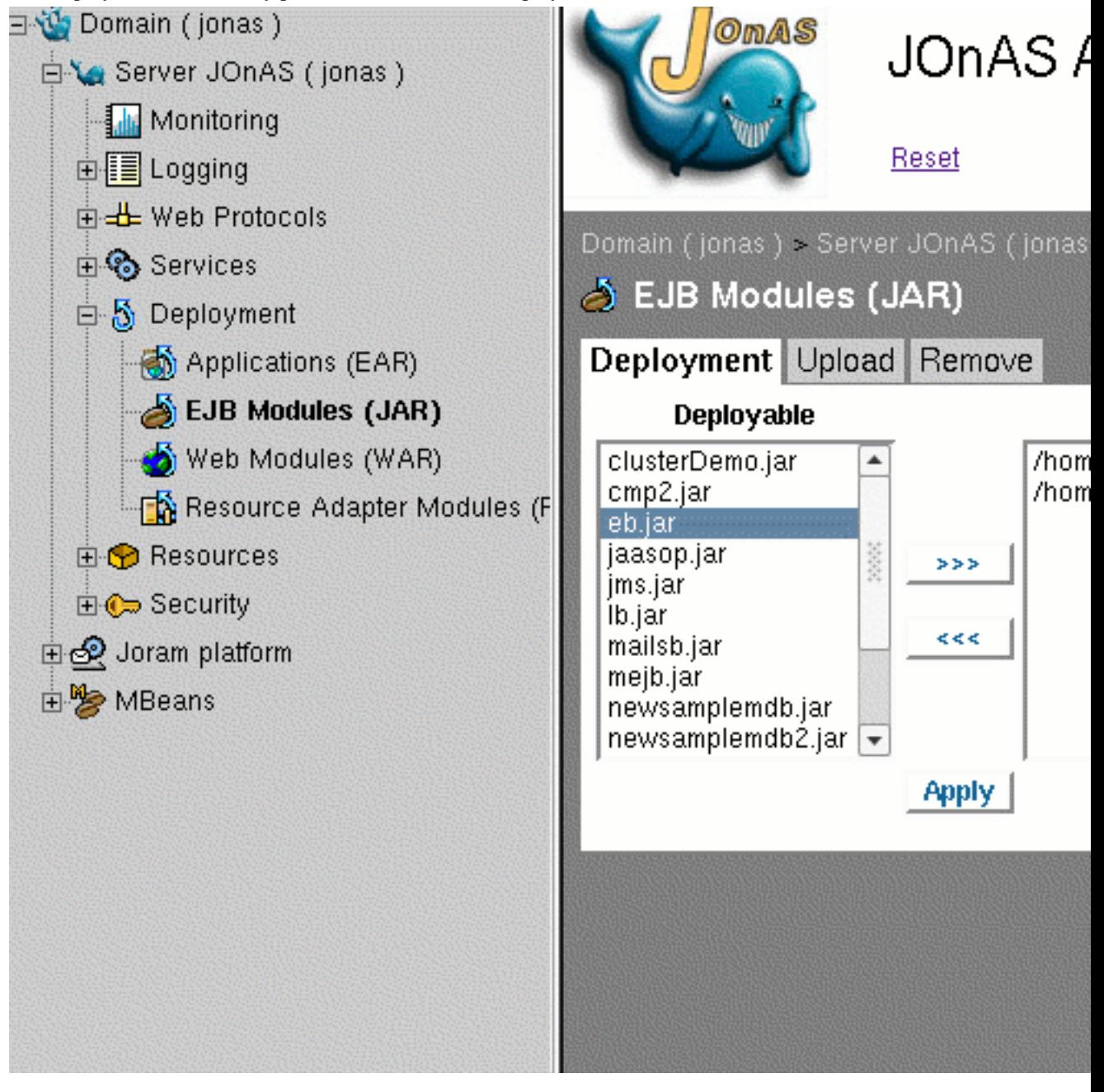

This deployment task is easily performed via the menu Deployment> EJB Modules  $(JAR)^1$ :

As a result of this operation we can see in the server's terminal:

```
message-header : JContainer.addBean : AccountImpl2 is loaded and using rdb.hsql
message-header : JContainer.addBean : AccountImpl2 available
message-header : JContainer.addBean : AccountImpl available
message-header : JContainer.addBean : AccountExpl available
```
Then, we are able to launch a java client that accesses to the entity beans previously deployed by opening a new terminal and typing :

• Unix platforms

<sup>&</sup>lt;sup>1</sup>this must be also performed via the **jonas admin -a eb.jar** command

bash> jclient -cp \$JONAS\_BASE/ejbjars/eb.jar:\$JONAS\_ROOT/examples/classes eb.ClientAccount AccountImpl2Home

#### • Windows platforms

C:>jclient -cp %JONAS\_BASE%\ejbjars\eb.jar;%JONAS\_ROOT%\examples\classes eb.ClientAccount AccountImp2lHome

in both cases we must obtain on the terminal something like this:

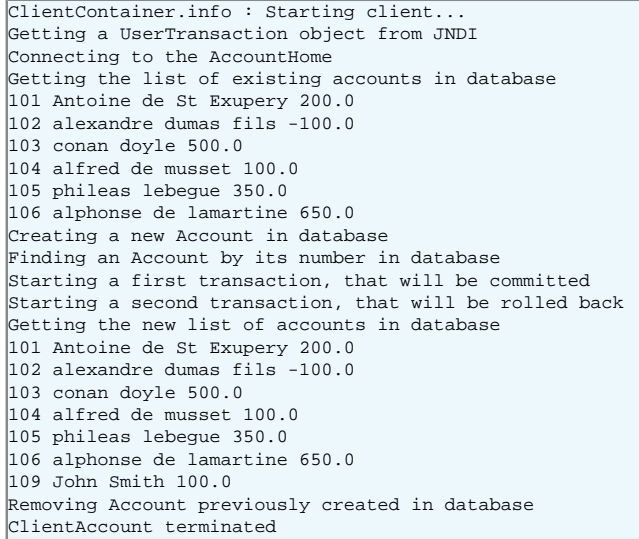

Here again, it is worth to stop a little to detail the *submerged part of Iceberg* in order to understand how this can work:

- in the \$JONAS\_ROOT/examples/src/eb directory are located all the files needed for this application:
	- java files for the EJB Home,EJB Remote and entity bean implementation (compliant to the EJB 2.1 specification)  $+$  a java class for a heavy java client that finds all the accounts existing in the database, creates a new one inside a transaction started by the client itself and does some other stuff
	- xml deployment descriptors eb.xml and jonas-eb.xml respectively the EJB 2.1 standard deployment descriptor and the JOnAS specific one
	- a build.xml file for making easy the task of creation of a database table initialized with some rows.
- an ejbjar file (deployment unit) has been build using **ant** and installed under \$JONAS\_ROOT/ejbjars via the target install (look at \$JONAS\_ROOT/examples/src/build.xml file)
- the client class has been compiled via the target compile (look at \$JONAS\_ROOT/examples/src/ build.xml file)
- JOnAS is preconfigured: default values are set in configuration files located under \$JONAS\_ROOT/ conf.

These files are accorfingly set in order to:

- force JOnAS to use all the services needed for a correct execution (jonas.properties):
	- **registry** service to keep remote references to the entity bean home object deployed
- **jtm** service because the heavy client want to start/commit transactions
- **db** service in order to launch the HSQLDB database server at JOnAS starting time
- **dbm** service because the client needs to access to a data source (relational database) hosted by **HSQLDB**
- **ejb** service because there is an entity bean to deploy in an ejb container
- set a default port and a default protocol to use by registry in carol.properties file (rmi://localhost:1099 protocols=jrmp)
- make access to the database possible by
	- creating a default database name db\_jonas via HSQLDB server
	- default configuring an HSQLDB datasource in HSQL1.properties with a default connexion url :

jdbc:hsqldb:hsql://localhost:9001/db\_jonas

- providing the corresponding JDBC driver hsqldb.jar located in the right classloader \$JONAS\_ROOT/lib/commons/jonas
- the heavy client has been launched via **jclient**command (which is a wrapper on the **java** command)
	- that set the correct CLASSPATH via a \$JONAS\_ROOT environment variable correctly set,
	- to which we explicitly give the path of the location of eb. jar file and ClientAccount class.

# <span id="page-14-0"></span>**Chapter 2. Learning JOnAS by examples**

JOnAS 4.8 EE provides a lot of various examples that use several parts of the Java EE 1.4 specification. It may be interesting for a user that wants to develop a Java EE application and run it, into JOnAS 4.8 EE to look at them to avoid to re-invent the wheel.

## **2.1. JOnAS examples**

We want to describe briefly JOnAS 4.8 EE examples in order to show that they cover a large range of problems more or less complex that may encounter an usual user:

They are located under \$JONAS\_ROOT/examples and precompiled in the distribution:

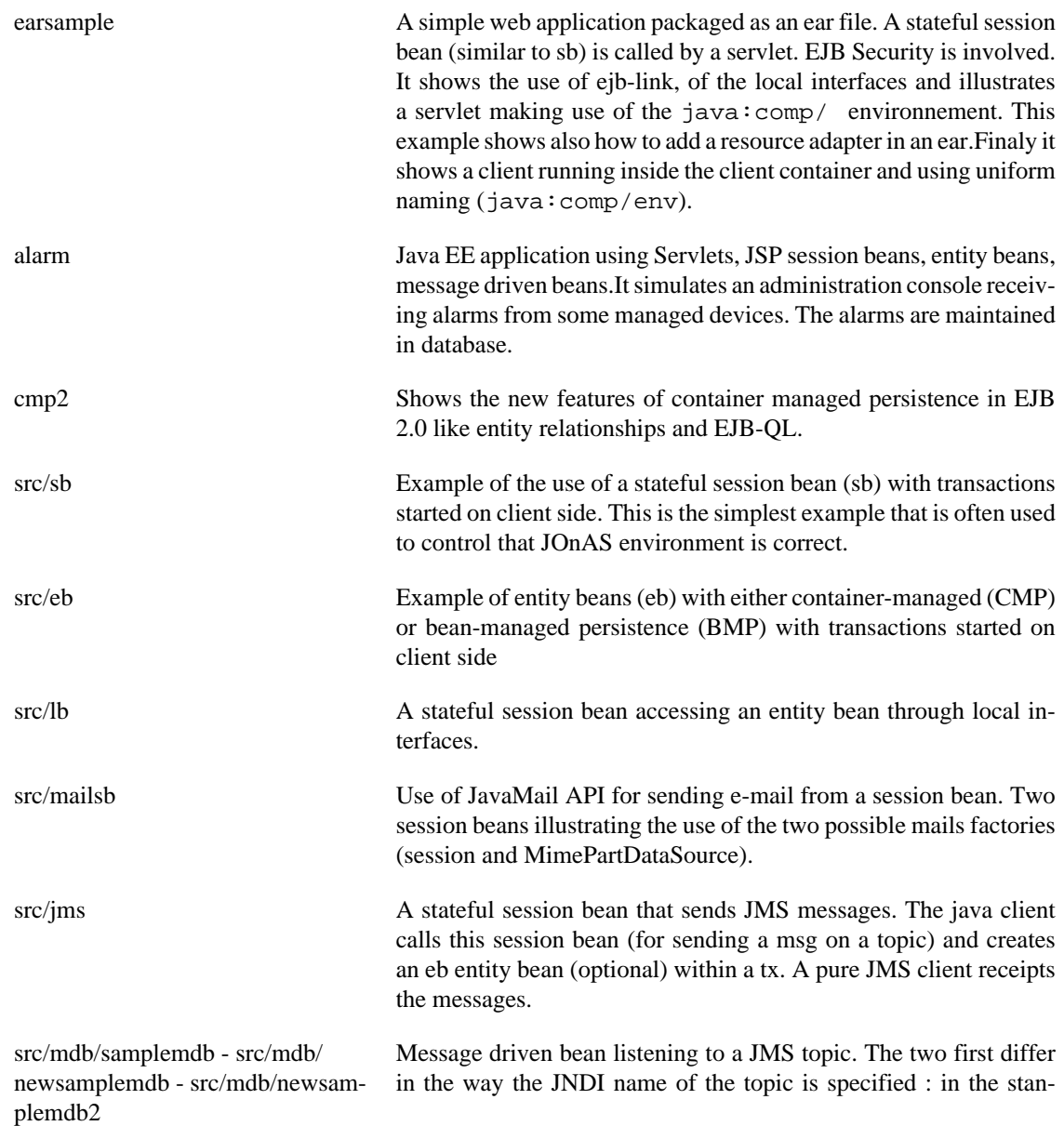

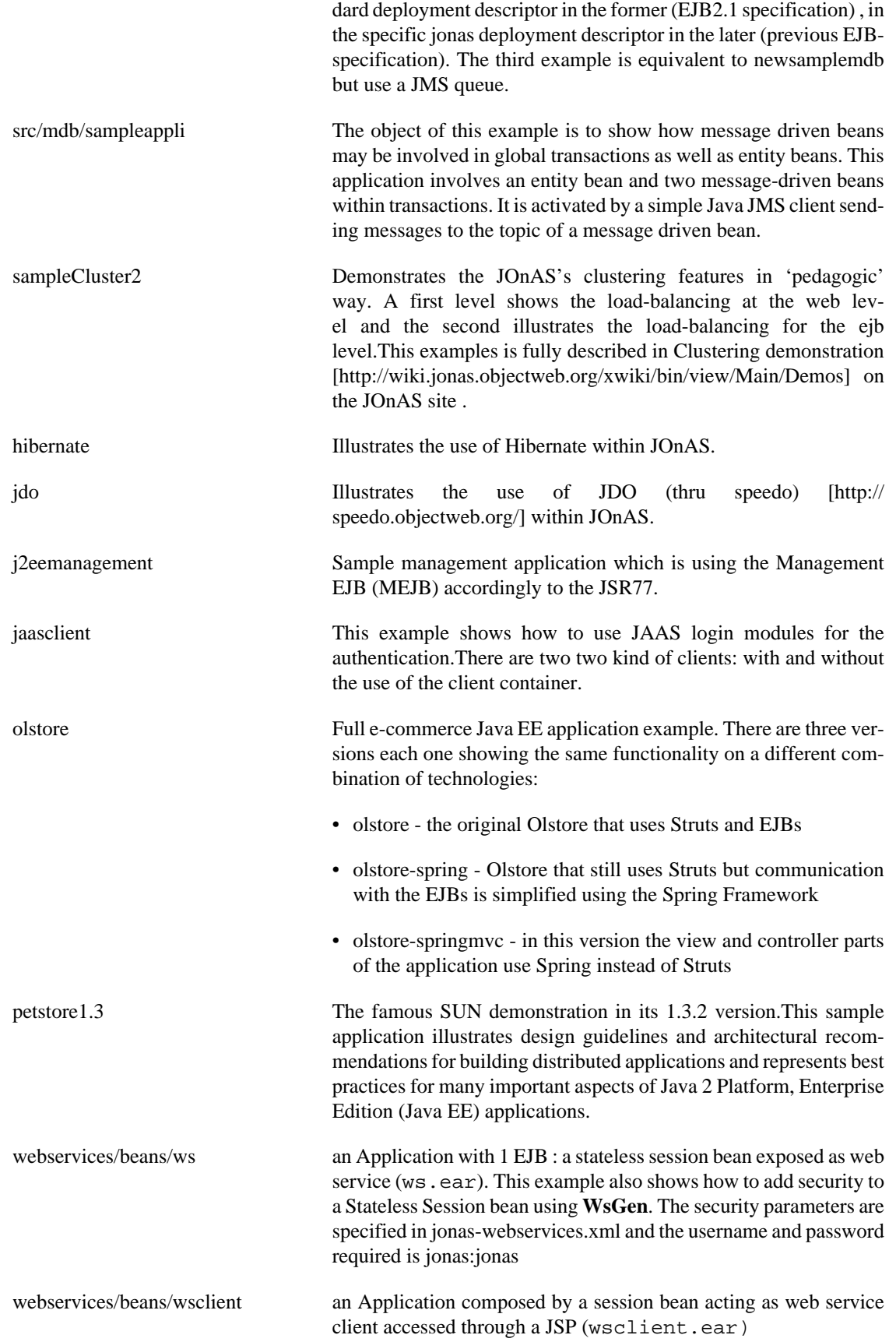

<span id="page-16-0"></span>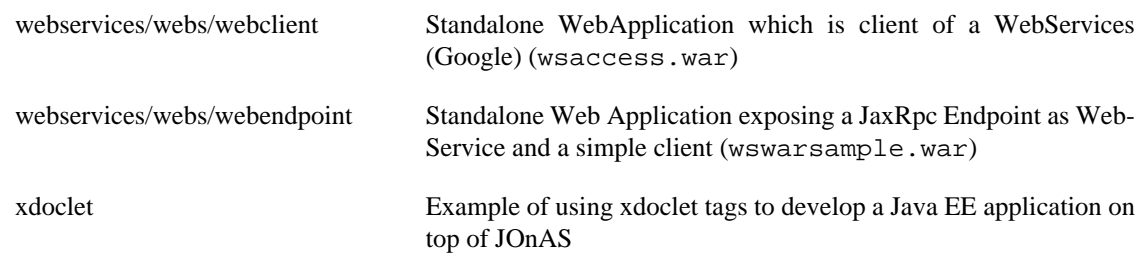

In all this examples can be found a README describing the example contents and how they can be run.

### **2.2. Examples by topics**

Here we try to help user to find which example can illustrate a particular topic. This list is neither exhaustive nor complete.

• **using a java client inside the client container or not**

see earsample and jaasclient for the use of client container and all examples under src for heavy client without client container

#### • **clustering**

see sampleCluster2 and the [associated demo \[http://wiki.jonas.objectweb.org/xwiki/bin/view/Main/De](url(http://wiki.jonas.objectweb.org/xwiki/bin/view/Main/Demos))[mos\]](url(http://wiki.jonas.objectweb.org/xwiki/bin/view/Main/Demos)).

#### • **using EJB 3**

it is possible to deploy and use EJB3 with JOnAS 4.8 EE + EJB3 [EasyBeans](url(http://www.easybeans.net/xwiki/bin/view/Main/)) [[http://www.easybeans.net/](url(http://www.easybeans.net/xwiki/bin/view/Main/)) [xwiki/bin/view/Main/](url(http://www.easybeans.net/xwiki/bin/view/Main/))] container. EasyBeans is available for JOnAS 4.x with a resource adapter, you only have to use a JDK 5.0.The guide [Getting started with the embedded EasyBeans for JOnAS J2EE](url(http://www.easybeans.org/GettingStarted/GettingStarted.html)) [server](url(http://www.easybeans.org/GettingStarted/GettingStarted.html)) [\[http://www.easybeans.org/GettingStarted/GettingStarted.html\]](url(http://www.easybeans.org/GettingStarted/GettingStarted.html)) explains how to do this.

#### • **transaction management**

nearly all examples use container managed transactions but some use explicit transaction demarcation in the client (light or heavy) like earsample, src/eb, src/sb

#### • **servlet and JSP**

see earsample, alarm, cmp2, olstore, petstore1.3, j2eemanagement, etc...

#### • **Database connectivity**

see src/eb, cmp2, alarm, olstore, petstore1.3,hibernate, jdo.

#### • **JMS and message driven beans**

src/jms, src/mdb/sampleappli, src/mdb/\*, alarm,

#### • **web services**

webservices/beans/ws, webservices/beans/wsclient, webservices/webs/webclient, webservices/webs/ webendpoint, olstore

#### • **security**

earsample uses EJB security, jaasclient uses JAAS login module, JACC authentication is used by all servlet examples that use authentication like olstore, petsore1.3,alarm webservices/beans/ws shows how to add security to a Stateless Session bean using WsGen

#### • **using mail API**

see src/mailsb.

#### • **using Java EE management component**

see j2eemanagement.

#### • **building and packaging an Java EE application**

All examples are built and packaged via Ant. Users can be inspired by the build.xml files.

For example \$JONAS\_ROOT/examples/earsample/build.xml file is a very good example that can be followed. It shows ant targets for:

- compiling all the java sources
- building ejbjar file for JOnAS via the standard e jb ant target
- building war file
- building client jar file
- building rar file
- building ear file

# <span id="page-18-0"></span>**Appendix A. Download and installation instructions**

## **A.1. Where do I find JOnAS?**

The latest stable binary version can be found on the [JOnAS site](url(http://wiki.jonas.objectweb.org)) [[http://wiki.jonas.objectweb.org\]](url(http://wiki.jonas.objectweb.org)).

The binary versions and sources are available at this site.

JOnAS project is developped under SVN, all information for getting or browsing source code can be found [here](url(http://forge.objectweb.org/plugins/scmsvn/index.php?group_id=5)) [\[http://forge.objectweb.org/plugins/scmsvn/index.php?group\\_id=5](url(http://forge.objectweb.org/plugins/scmsvn/index.php?group_id=5))].

## **A.2. How can I download JOnAS?**

The [JOnAS download page](url(http://wiki.jonas.objectweb.org/xwiki/bin/view/Main/Downloads)) [\[http://wiki.jonas.objectweb.org/xwiki/bin/view/Main/Downloads\]](url(http://wiki.jonas.objectweb.org/xwiki/bin/view/Main/Downloads)) allows you to choose between :

- JOnAS 4.8 EE with Apache Tomcat (5.5.17) embedded
- JOnAS 4.8 EE with Jetty (5.1.10) embedded
- JOnAS 4.8 EE without web container
- Source package of JOnAS 4.8EE

The three first configurations are available as .tgz files or .exe auto-installable files for Windows, the fourth only as .tgz file.

### **A.3. How Can I install JOnAS?**

The JOnAS distribution can be downloaded as a .tgz or .exe file. It is recommended to download the JOnAS and Tomcat combination or the JOnAS and Jetty combination.

The installation process simply consists of unzipping the downloaded .tgz file or executing the downloaded .exe file.

To install using the .tgz or .exe file select a location for JOnAS installation, for example your install dir, and point to it.

• Unix platforms

.

```
bash> mkdir -p <your_install_dir>
bash> cd <your_install_dir>
bash> cp <directory-where-jonas-was-downloaded>/<jonas-file-name>.tgz .
bash> tar -zxvf <jonas-file-name>.tgz
```
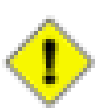

### **Caution**

Be aware that if a previous version of JOnAS is already installed in this location, the new installation will overwrite previous files and configuration files that have been customized may be lost. In this case, it is recommended that these files be saved before re-starting the installation process.

<span id="page-19-0"></span>• Windows platforms

Open a new DOS window and proceed as follows:

If the .tgz file format was downloaded, you must use a utility such as WinZip or [IZArc](url(http://www.izarc.org/)) [\[http://](url(http://www.izarc.org/)) [www.izarc.org/](url(http://www.izarc.org/))] to extract the files from the archive.

If the .exe file was downloaded, execute the .exe file.

### **A.4. Prerequisites**

To be sure JOnAS can be used the following products must be installed:

• a J2SE SDK 1.4 Java virtual machine

Any J2SE certified java platform may be used to run JOnAS.

The most commonly used is the SUN's one [\(Java 2 Platform, Standard Edition](url(http://java.sun.com/j2se/1.4.2/download.html)) [[http://java.sun.com/](url(http://java.sun.com/j2se/1.4.2/download.html)) [j2se/1.4.2/download.html\]](url(http://java.sun.com/j2se/1.4.2/download.html))), but there is [BEA JRockit](url(http://dev2dev.bea.com/jrockit/)) [[http://dev2dev.bea.com/jrockit/](url(http://dev2dev.bea.com/jrockit/))], [IBM develop](url(http://www-128.ibm.com/developerworks/java/jdk/))[per kits](url(http://www-128.ibm.com/developerworks/java/jdk/)) [\[http://www-128.ibm.com/developerworks/java/jdk/](url(http://www-128.ibm.com/developerworks/java/jdk/))] or other free/open source certified implementation.

• Ant 1.6 and BCEL

The binary version of Ant 1.6 must be downloaded from the [Ant Apache web site \[http://ant.apache.org/](url(http://ant.apache.org/bindownload.cgi)) [bindownload.cgi\]](url(http://ant.apache.org/bindownload.cgi)) and installed

```
bash> tar -jxvf apache-ant-1.6.1-bin.tar.bz2
or
bash> unzip apache-ant-1.6.1-bin.zip
```
Set the ANT\_HOME environment variable and update the path:

```
bash> export ANT_HOME=<Ant Installation Directory>
bash> PATH=$PATH;$ANT_HOME/bin
on Windows :
C:>set PATH=%ANT_HOME%/bin;%PATH%
```
bcel-5.1.tar.gz must be dowloaded from the [Jakarta web site \[http://www.apache.org/dist/jakar](url(http://www.apache.org/dist/jakarta/bcel/binaries/))[ta/bcel/binaries/\]](url(http://www.apache.org/dist/jakarta/bcel/binaries/)) then the bcel-5.1.jar must be installed in the \$ANT\_HOME/lib directory.

# <span id="page-20-0"></span>**Appendix B. JOnAS 4.8 EE distribution description**

Here is described the tree you get under your installation directory (JONAS\_ROOT environment).

In \$JONAS\_ROOT we find directories and plain files:

Directories are:

• apps

where Java EE application files (*.ear)* may be installed. The subdirectory *autoload* contains applications that may be deployed at starting time.

• bin

where are the scripts Unix (in unix directory) or .bat windows (in nt directory).

• clients

where Java EE Client Applications (*.jar)* files may be installed.

• conf

contains JOnAS configuration files.

• demoserver

this sub tree is an example of JONAS\_BASE.The structure of JONAS\_BASE is describe in the [JOnAS](url(configuration_guide.html)) [4.8 EE Configuration guide.](url(configuration_guide.html)) [[configuration\\_guide.html\]](url(configuration_guide.html))

• ejbjars

where Enterprise Beans packaged into *ejb-jar* files may be installed.The subdirectory *autoload* contains *ejb-jar* files that may be deployed at starting time.

• examples

this sub tree contains all the JOnAS examples that are described in [Section 2.1, "JOnAS examples"](#page-14-0)

• the lib directory  $<sup>1</sup>$ </sup>

Used for extending class loaders. It contains four sub directories:

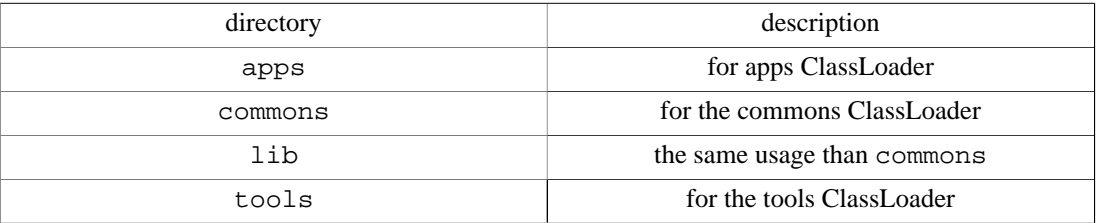

• logs

where the log files are created at run-time

• rars

where ResourceAdapters packaged into . rar files may be installed. The subdirectory autoload contains ResourceAdapters that will be deployed at starting time.

• templates

this sub tree contains the following subdirectories used by JOnAS during generation process (it may be code generation, deployment descriptors generation, JONAS\_BASE generation.

- conf is an empty template of JONAS\_BASE structure used by tools able to create a JONAS\_BASE environment.
- genic : contains [Velocity](url(http://velocity.apache.org/engine/index.html)) [[http://velocity.apache.org/engine/index.html](url(http://velocity.apache.org/engine/index.html))] templates used by GenIC tool for generating interposition classes
- newbean: contains [Velocity](url(http://velocity.apache.org/engine/index.html)) [[http://velocity.apache.org/engine/index.html](url(http://velocity.apache.org/engine/index.html))] templates used by the newbean tool
- resourceadapter: contains [Velocity \[http://velocity.apache.org/engine/index.html\]](url(http://velocity.apache.org/engine/index.html)) templates for generating ra.xml or jonas-ra.xml.
- wsgen: contains xml descriptors template used by WSGen.
- webapps

where Web components packaged into .war files may be installed.The subdirectory autoload contains Web applications that will be deployed at starting time.

• xml

contains all the DTDs or XML schemas that describe the structure of all the deployment descriptors (standard or specific) for all the JOnAS versions.

Until EJB2.0 specification (and JOnAS 3.3) DTDs were used, since EJB2.1 specifications and JOnAS 4.0 XML schemas are provided and used to check the validity of the users descriptors.

# <span id="page-22-0"></span>**Appendix C. Glossary**

# **Glossary**

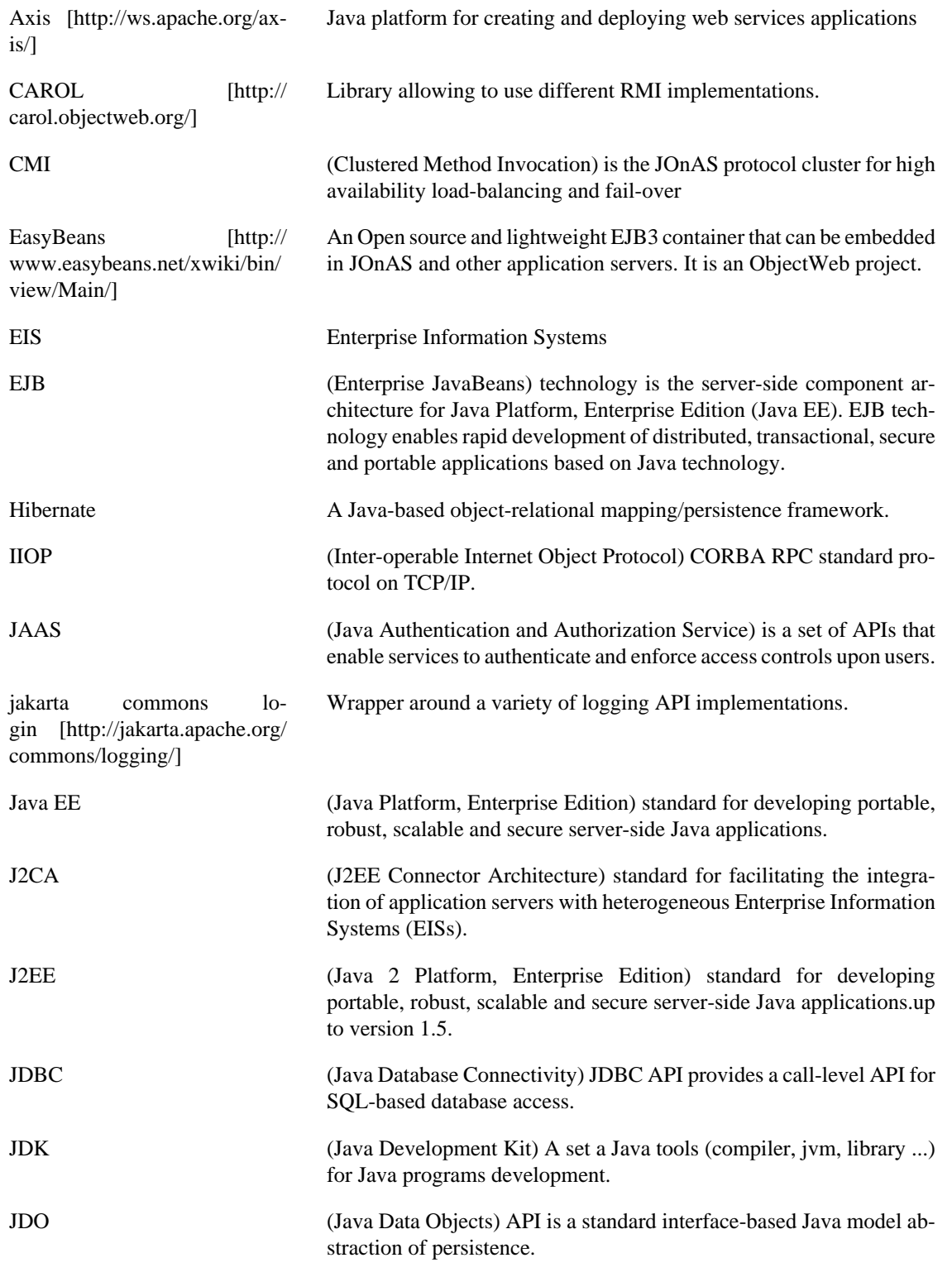

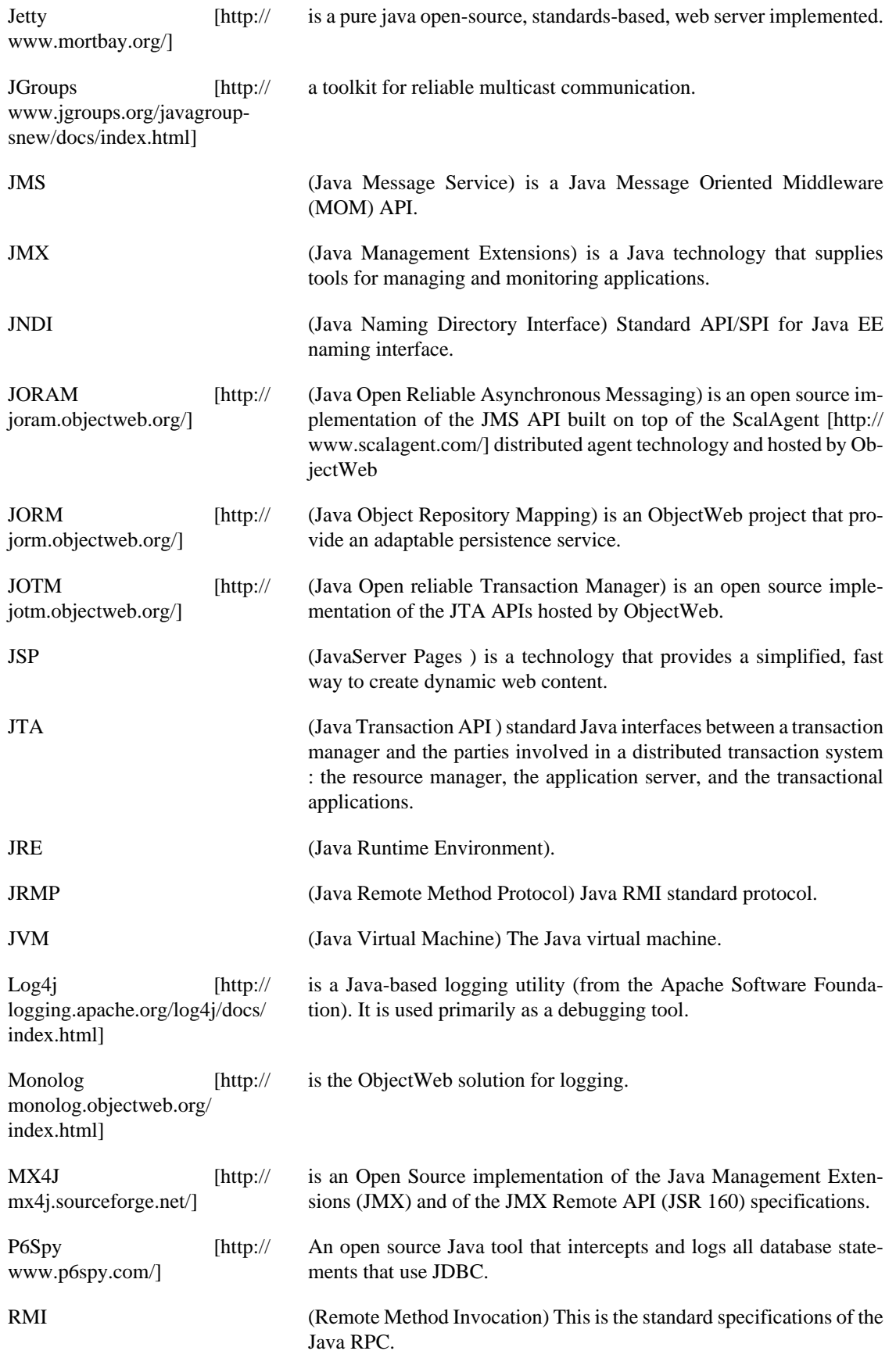

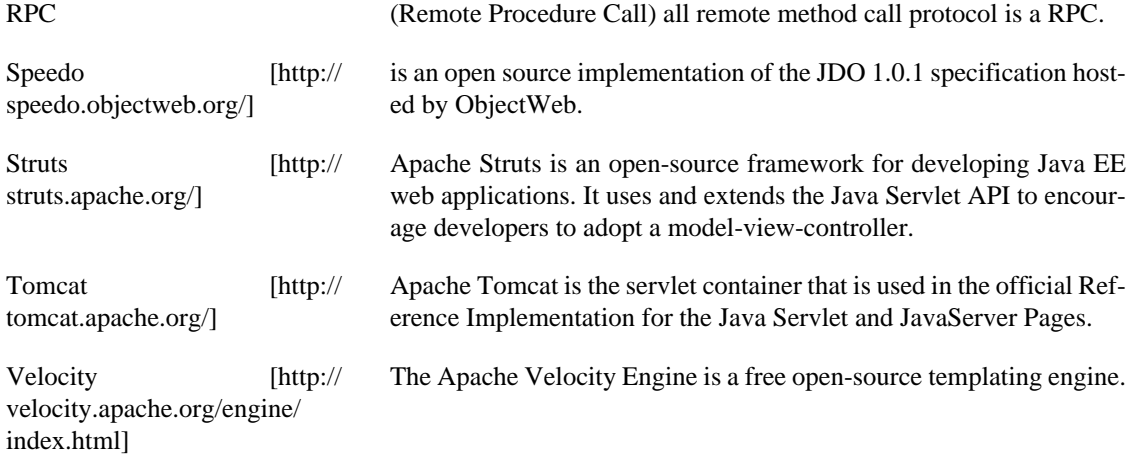